**Vision SDK**

# **Build System**

**User Guide**

#### IMPORTANT NOTICE

Texas Instruments and its subsidiaries (TI) reserve the right to make changes to their products or to discontinue any product or service without notice, and advise customers to obtain the latest version of relevant information to verify, before placing orders, that information being relied on is current and complete. All products are sold subject to the terms and conditions of sale supplied at the time of order acknowledgment, including those pertaining to warranty, patent infringement, and limitation of liability.

TI warrants performance of its products to the specifications applicable at the time of sale in accordance with TI's standard warranty. Testing and other quality control techniques are utilized to the extent TI deems necessary to support this warranty. Specific testing of all parameters of each device is not necessarily performed, except those mandated by government requirements.

Customers are responsible for their applications using TI components.

In order to minimize risks associated with the customer's applications, adequate design and operating safeguards ought to be provided by the customer so as to minimize inherent or procedural hazards.

TI assumes no liability for applications assistance or customer product design. TI does not warrant or represent that any license, either express or implied, is granted under any patent right, copyright, mask work right, or other intellectual property right of TI covering or relating to any combination, machine, or process in which such products or services might be or are used. TI's publication of information regarding any third party's products or services does not constitute TI's approval, license, warranty or endorsement thereof.

Reproduction of information in TI data books or data sheets is permissible only if reproduction is without alteration and is accompanied by all associated warranties, conditions, limitations and notices. Representation or reproduction of this information with alteration voids all warranties provided for an associated TI product or service, is an unfair and deceptive business practice, and TI is neither responsible nor liable for any such use.

Resale of TI's products or services with *statements different from or beyond the parameters* stated by TI for that product or service voids all express and any implied warranties for the associated TI product or service, is an unfair and deceptive business practice, and TI is not responsible nor liable for any such use.

Also see: <u>Standard Terms and Conditions of Sale for Semiconductor Products.</u><br>www.ti.com/sc/docs/stdterms.htm

Mailing Address:

Texas Instruments Post Office Box 655303 Dallas, Texas 75265

Copyright © 2017, Texas Instruments Incorporated

**Page 2 of 30**

#### **TABLE OF CONTENTS**

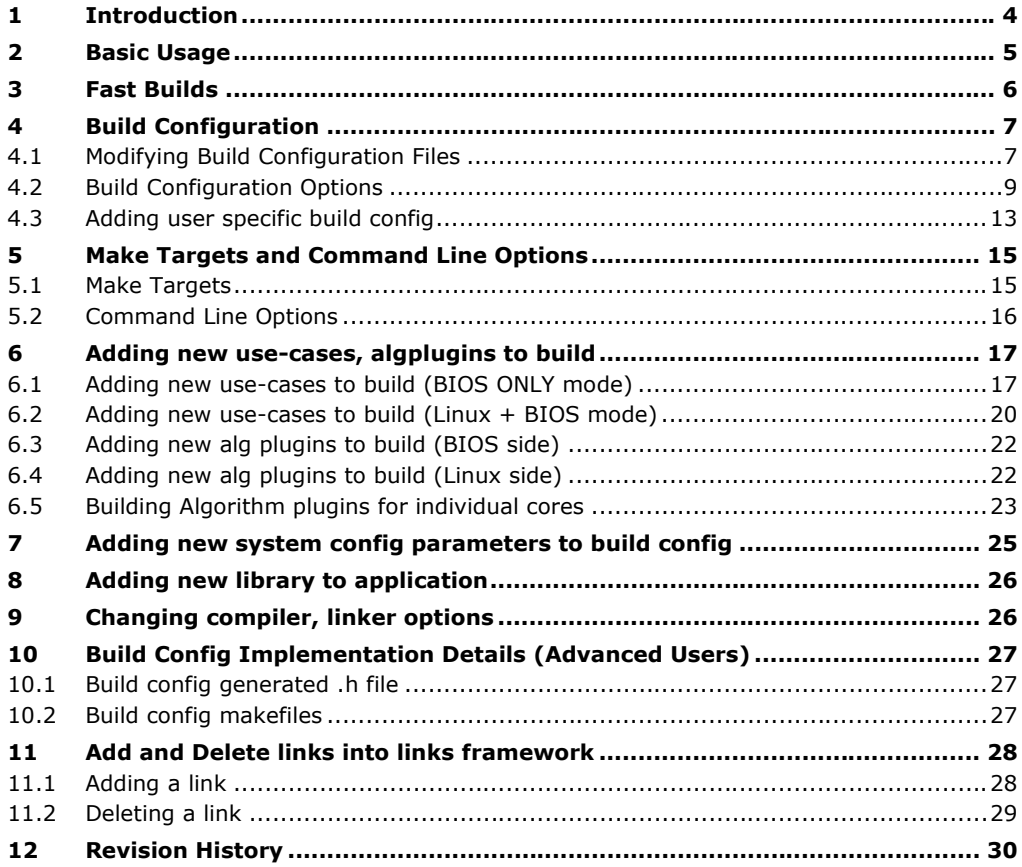

**Page 3 of 30**

#### 1 Introduction

This document describes how to use the Vision SDK "make" based build system. It explains the basic's on how to compile and link Vision SDK binaries and it also explains various methods by which build can be customized and made faster for advanced users.

Section [2](#page-4-0) [Basic Usage](#page-4-0) explains the steps first time users or basic users need to follow to get started

Section [3](#page-5-0) [Fast Builds](#page-5-0) gives tips to enable fast builds.

Subsequent sections explain more details about different aspects of build system. This can be useful for basic and advanced users to help customize their build based on their specific requirements.

#### <span id="page-4-0"></span>2 Basic Usage

Follow below steps if you are a first time user and are trying to build Vision SDK

- 1. Identify the build config for which you want to build.
	- Ex, if you want build for TDA2xx SoC on TI EVM with BIOS on all CPUs with all default demos, use build config as "tda2xx\_evm\_bios\_all"
	- **TIP:** Default build config names are the folder names that are present in "vision\_sdk/\$(MAKEAPPNAME)/configs/"
- 2. Set required build config in "vision\_sdk/build/Rules.make" at below line
	- MAKECONFIG?=tda2xx\_evm\_bios\_all
- 3. Or alternatively pass the value of make variable MAKECONFIG via command line when invoking make as shown below
	- > make –s –j MAKEAPPNAME=apps MAKECONFIG=tda2xx\_evm\_bios\_all
	- All subsequent discussion will assume MAKEAPPNAME and MAKECONFIG value is set in Rules.make
- 4. When building for first time do below on command prompt. This will setup the build environment based on selected MAKEAPPNAME and MAKECONFIG, it will build the drivers in PDK and EDMA3LLD.
	- > make -s -i depend
	- **TIP:** DON'T do this step every time application needs to be built. This affects build time of the application in next step. This needs to be done only when building for first time or when there is change in any drivers (PDK, EDMA3LLD) or when config that is used or parameter values of current config are changed.
- 5. To build the Vision SDK link framework and apps do below. This will build the complete framework, links, algplugins, usecases and finally it will generate the "CCS" loadable binaries in folder "vision\_sdk/binaries/\$( MAKEAPPNAME)/\$(MAKECONFIG)/vision\_sdk/bin/\$(PLATFORM)/"
	- > make –s –j
- 6. To make the SD card loadable application image do below. This will create the "AppImage" and put it in folder "vision\_sdk/binaries/\$( MAKEAPPNAME)/\$(MAKECONFIG)/vision\_sdk/bin/\$(PLATFORM)/sbl\_boot"
	- > make –s –j appimage
	- **NOTE:** This step is applicable when BIOS runs on all CPUs
- 7. Refer respective platform userguide on steps to generate the SD card bootloader and steps to run the generated AppImage on the EVM.
- 8. In order to "clean" current configuration delete below folder "vision\_sdk/binaries/\$( MAKEAPPNAME)/\$(MAKECONFIG)/"
	- Ex, > rm –rf vision\_sdk/binaries/apps/tda2xx\_evm\_bios\_all
- 9. TIP: To see current config parameters do below
	- $\blacksquare$  > make showconfig

#### <span id="page-5-0"></span>3 Fast Builds

This section lists some tips to enable faster builds in the Vision SDK build system.

It gives the top level tips and refers to relevant sections in this document for exact details

- 1. It is recommend to create your own build config (section [4.3](#page-12-0) [Adding user](#page-12-0)  [specific build config\)](#page-12-0)
- 2. Customize the build based on your requirements (refer section [4](#page-6-0) [Build](#page-6-0)  [Configuration](#page-6-0) for details). Specifically do the below in the config folder
	- a. Modify PROC\_<CPU>\_INCLUDE to mark as "no" the CPUs that are not needed (vision\_sdk/config/\$(MAKECONFIG)/cfg.mk)
	- b. Modify vision\_sdk/config/\$(MAKECONFIG)/uc\_cfg.mk to keep only use-cases you are interested in
	- c. Use "make showconfig" to confirm the config options that are being used for the build
- 3. Use "-s –j" option when invoking make in command line (section [5.1](#page-14-0) [Make](#page-14-0)  [Targets\)](#page-14-0)
- 4. When doing incremental build, only invoke make for the targets that are required. Refer section [5.1](#page-14-0) [Make Targets](#page-14-0) for the available make targets which allow granular compilation of modules
- 5. When doing incremental build, only build for CPUs that have modifications (see section [5.2.1](#page-15-0) [Selecting CPU to build via command line\)](#page-15-0)
- 6. When one is not sure which modules are modified do "make –s –j depend" followed by "make  $-s -j$ " to allow build system to scan and build all modified modules.

#### <span id="page-6-0"></span>4 Build Configuration

Build configuration is the means by which various build level parameters are set depending on SOC, Board, OS, application.

General guidelines used by TI for naming a build config is below

- <soc>\_<boardname>\_<os>\_<application>
	- o <soc>, can be TI TDA SoC like TDA2x, TDA2Ex, TDA3x
	- o <boardname>, can be name for a board built using one of SoC, eq, "evm" for TI EVM or "rvp" for RVP board or "mc" for xCAM board
	- o <os>, can be "bios" for BIOS ONLY OS used on all CPUs or "linux" for Linux+BIOS OS used across different CPUs
	- o <application>, can be "all" for all demos in Vision SDK package or "opencx" for all OpenCV, OpenCL demos.

**TIP:** User defined build configs can follow naming convenient and logical for the user

#### **4.1 Modifying Build Configuration Files**

- Build configuration files are present in folder "vision\_sdk/\$( MAKEAPPNAME)/configs/\$(MAKECONFIG)", i.e the name of the build config is the folder name under "vision\_sdk/\$( MAKEAPPNAME)/configs"
- All subsequent discussion assumes MAKECONFIG=tda2xx\_evm\_bios\_all
- Build config conists on one mandatory file "cfg.mk" which the build system expects
	- o Ex, vision\_sdk/apps/configs/tda2xx\_evm\_bios\_all/cfg.mk
- In this folder this is also a uc\_cfg.mk file, this file is inturn included by cfg.mk, so in this sense uc\_cfg.mk is not required by the build system but is created to allow modularity in specifying different build options
- cfg.mk lists all the selected parameter values for this config.
	- o Ex, PROC\_xxx\_INCLUDE specifies if a given CPU is included in this application
	- o Ex, VSDK\_BOARD\_TYPE specifies the HW board for which this config is valid. This indirectly selects the SoC for which this config is valid
- Users can customize the config based on their requirements
	- o **TIP:** make the CPUs not required for your application to "no". Ex, if IPU1-1 is not required, removed it from build as modifying cfg.mk as below
		- PROC\_IPU1\_1\_INCLUDE=no
- Uc\_cfg.mk specifies the use-cases that are included in the final application. Use-cases inturn invoke different algplugins. Algplugins that are excluded in the build if none of the selected use-cases need the algplugin
	- $\circ$  Ex, if application needs only framecopy and capture-display usecase it can comment all lines except the ones shown below in uc\_cfg.mk
		- UC\_vip\_single\_cam\_frame\_copy=yes
		- UC vip single cam view=yes
- **TIP:** Removing use-cases that are not required and CPUs that are not required will help reduce overall build time as well binary size

- When values in cfg.mk or uc\_cfg.mk are changed, the build environment needs to be updated to reflect updated values. This can be done by doing
	- o > make –s –j depend
- **TIP:** To see what config options are selected by current config do below
	- o > make showconfig

#### **4.2 Build Configuration Options**

Build configuration options are divided into below categories

- System level config parameters
- Use-case selection config parameters
- Alg-plugin selection config parameters

**TIP:** To see current selected list of config values do "make showconfig"

#### **4.2.1 System level config parameters**

The list of currently supported system level config parameters are given in below table.

NOTE: Parameter values are case sensitive.

NOTE: Parameter which take values of "yes" or "no". All values other than "yes" are considered as "no".

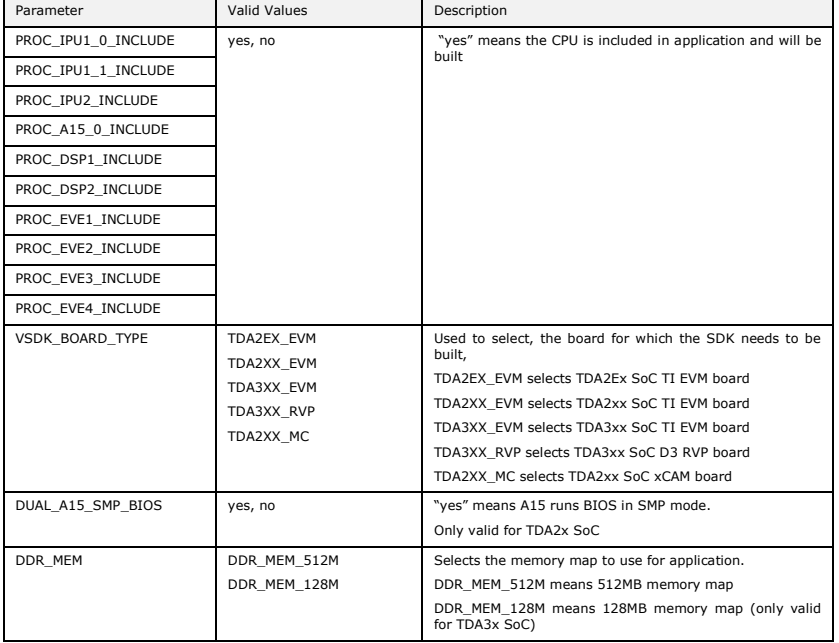

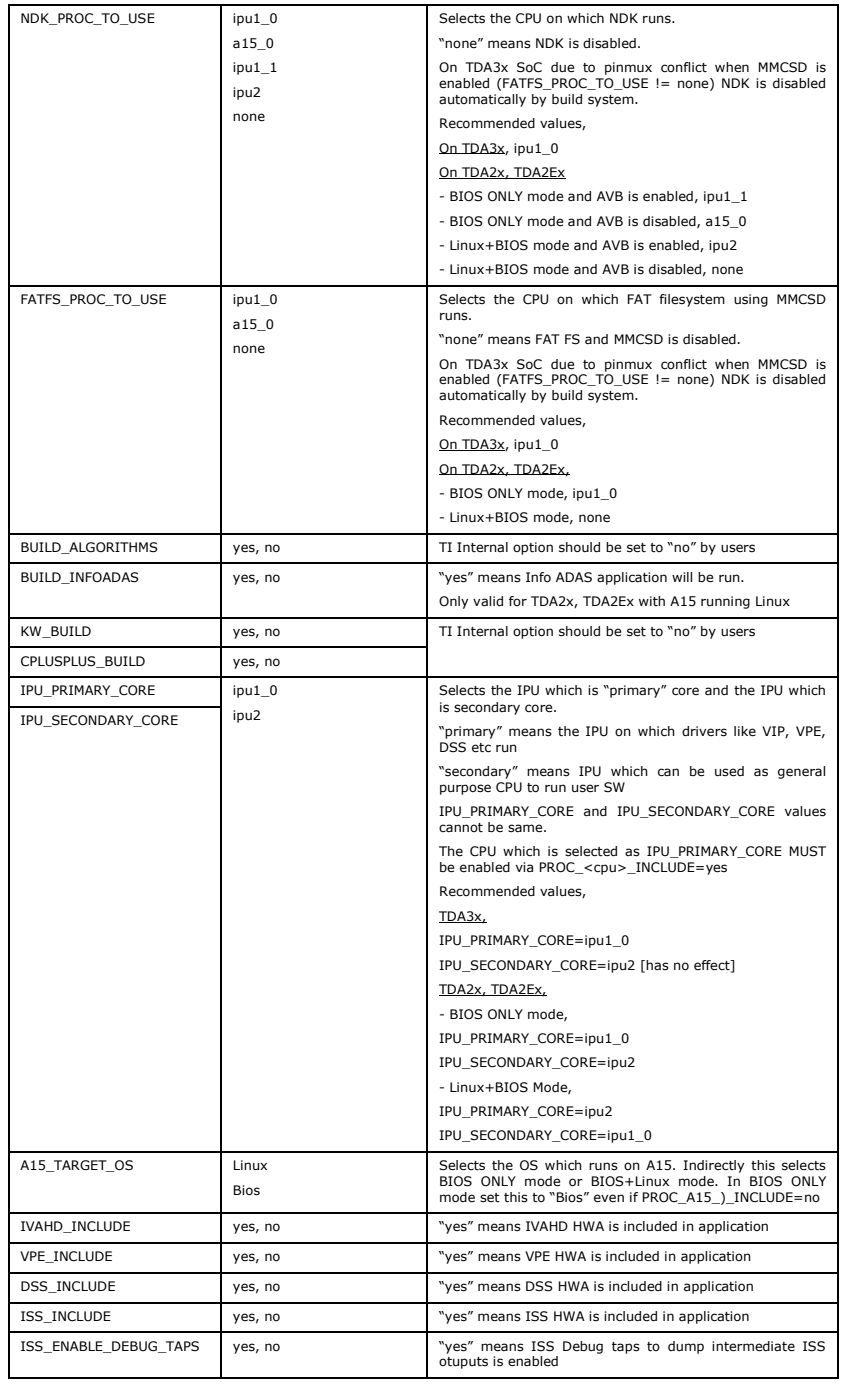

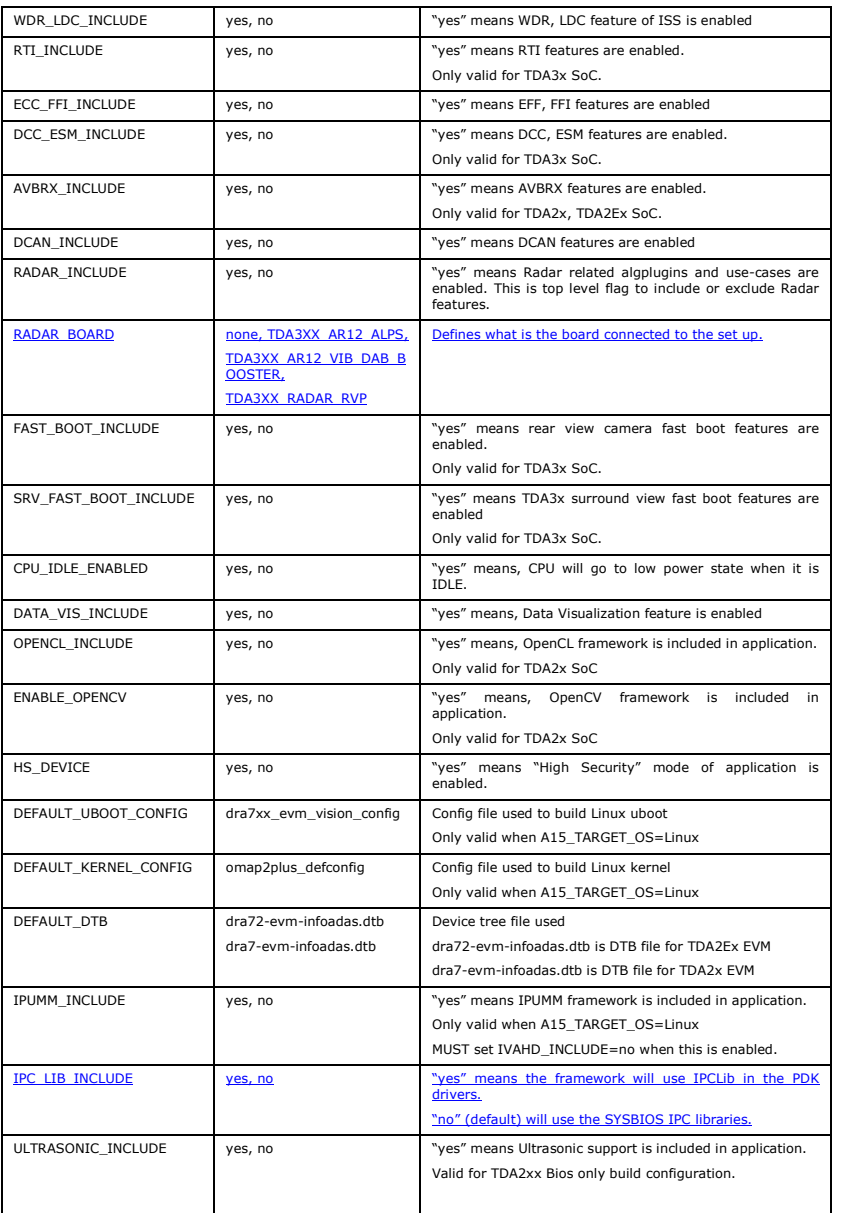

#### **4.2.2 Use-case selection config parameters**

- These are typically specified in uc\_cfg.mk which is included by cfg.mk
- These parameters have the format of
	- o UC\_<usecasename>=yes
- If a use-case is not required then comment the line or make the value as "no" or remove the line completely.
	- o #UC\_<usecasename>=yes
	- OR
	- o UC\_<usecasename>=no
- <usecasename> is the name of the folder in which the use-case code is present
	- o The folders where use-cases are located in Vision SDK are
		- **BIOS ONLY mode use-cases** 
			- "vision\_sdk\apps\src\rtos\usecases"
			- "vision\_sdk\apps\src\rtos\radar\src\usecases"
		- Linux+BIOS mode use-cases
			- "vision\_sdk\apps\src\hlos\adas\src\usecases"
			- "vision\_sdk\apps\src\hlos\infoadas\src\chains"

#### **4.2.3 Algplugin selection config parameters**

- Algplugins are included based on use-case that is selected
- Every use-case folder has a cfg.mk file in which algplugins that are required for the use-case are marked as "yes"
	- o Ex, "vision\_sdk/apps/src/rtos/usecases/<usecasename>/cfg.mk"
	- These algplugin parameters have the format of
		- o ALG\_<algpluginname>=yes
- If algplugin is not required then comment the line or remove the line completely.
	- o #ALG\_<algpluginname>=yes
- **IMPORTANT:** Do mark a ALG\_<algpluginname>=no if it is not required by a usecase since some other use-case may need it
- <algpluginname> is the name of the folder in which the algplugin code is present
	- o The folders where use-cases are located in Vision SDK are
		- **BIOS ONLY mode use-cases** 
			- "vision\_sdk\apps\src\rtos\alg\_plugins"
			- "vision\_sdk\apps\src\rtos\radar\src\alg\_plugins"
		- Linux+BIOS mode use-cases
		- "vsdk\_dev\vision\_sdk\apps\src\hlos\adas\src\alg\_plugins"

#### **4.2.4 CPUs required in application**

- Users selected the CPUs they want in their application by marking the CPU as "yes" via the variable PROC\_<cpu>\_INCLUDE=yes
- The build system gives a hint to user if CPUs selected by user do match the CPUs required by the use-cases and config options selected by the user
	- o In this case if user continues, the use-case or application may not run
	- o The user should enabled these CPUs in their config

- The build system also gives a hint to user if the CPUs selected by users are not used by the use-cases and config options selected by the user
	- o In this case user can disable these CPUs in their config to save build time and application size
- These hints are told by the build system when "make showconfig" is done. It is also shown at the beginning of "make  $-s$  -j depend"
- As example log is shown below, in this log
	- o it says IPU1\_1 is not required in build and can be disabled from build.
	- $\circ$  It also EVE1 is required from the build and should be enabled in the build

# # CPUs that are NOT required but included in config [ tda2xx evm bios all ], # # WARNING: IPU1\_1 can be excluded from application # # CPUs that are required but NOT included in config [ tda2xx\_evm\_bios\_all ], # # ERROR: EVE1 MUST be included in application # # Edit D:/vision\_sdk/build/configs/tda2xx\_evm\_bios\_all/cfg.mk to include or exclude CPUs in an application #

#### <span id="page-12-0"></span>**4.3 Adding user specific build config**

- Other than default build configs users can add their own build configs and give their own name to it.
- This is useful in scenario's like below
	- o Scenario 1: User is working on a subset of features and needs only few use-cases of alg-plugins
	- $\circ$  Scenario 2: User is working on features not enabled in default configs
	- o Scenario 3: User is adding their own algplugin/use-case/feature to Vision SDK and needs specific features
	- $\circ$  Scenario 4: User is working on custom board in which features needed are different from default features
- To add a user specific config, it recommended to first identify a default config which is closest to user required config, ex, on the same SoC or same OS, or same board
- Identify a name for user config, say, "my config"
- Next create a folder in "vision sdk/\$( MAKEAPPNAME)/configs" called "my\_config"
- Copy the cfg.mk and uc\_cfg.mk files from the closest default config to "my\_config"
- Edit cfg.mk and uc\_cfg.mk in user config folder based on user required features
- Set the user config name in vision\_sdk/build/Rules.make
	- $\circ$  NOTE: config name is the folder name within "vision sdk/\$( MAKEAPPNAME)/configs" i.e "my\_config" in this case

- It is recommended to confirm the config settings by doing "make showconfig"
- All output files .o, .lib, .out from build this config will be placed in folder "vision\_sdk/binaries/\$( MAKEAPPNAME)/<configname>"
	- o This way outputs from multiple configs can co-exists simulatenously
	- o Hence user could be working on multiple indepedant configs on the same codebase at the same time

#### 5 Make Targets and Command Line Options

#### <span id="page-14-0"></span>**5.1 Make Targets**

Below table lists the top level makefile targets that can be used by basic and advanced users

Make targets are invoked on command line as shown below

> make –s –j <maketarget>

**TIP:** It is recommended to use make options "-s -j" when specifying a target.

"-j" ensures make invokes targets in parallel whenever possible.

"-s" hides detailed info and only shows important info on the console window

#### **5.1.1 Basic User Targets**

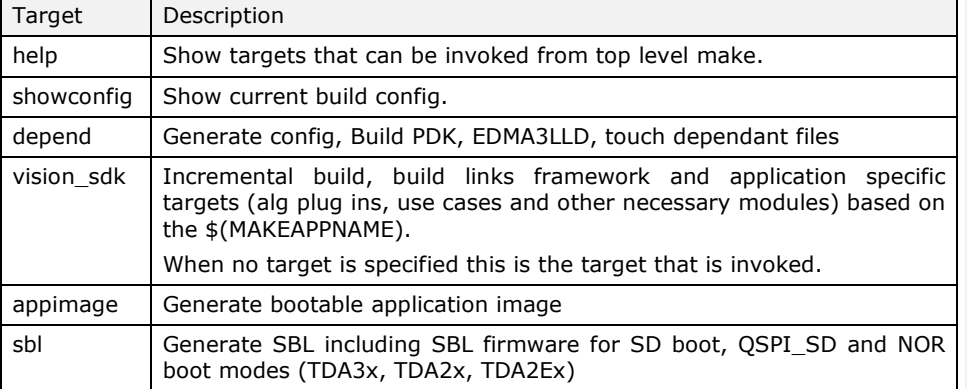

#### **5.1.2 Advanced Targets**

These targets give more granular control on the modules to build. Here users known what part of the system has changed and therefore will build only the required part.

**TIP:** when in doubt do "make –s –j depend" followed by "make –s –j". This may will more time to build but it will ensure all dependencies get built.

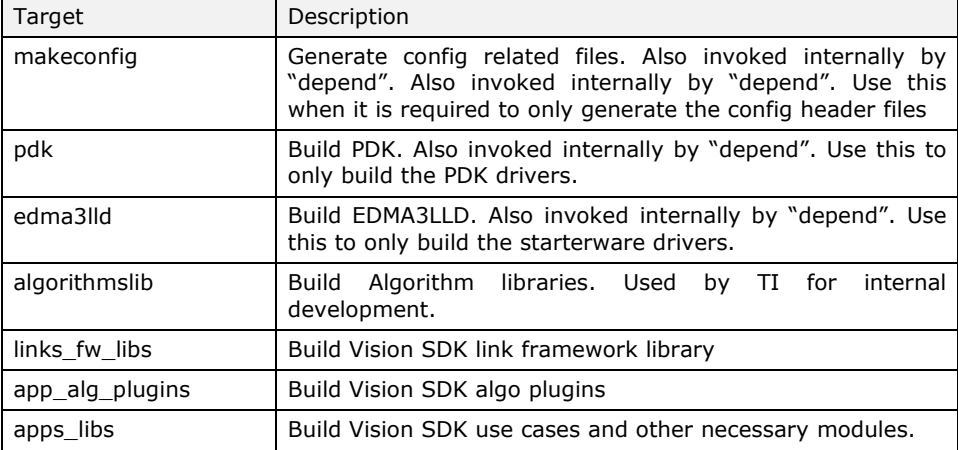

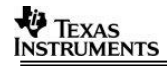

#### **5.1.3 Linux Related Targets**

These targets are used when Linux runs on A15.

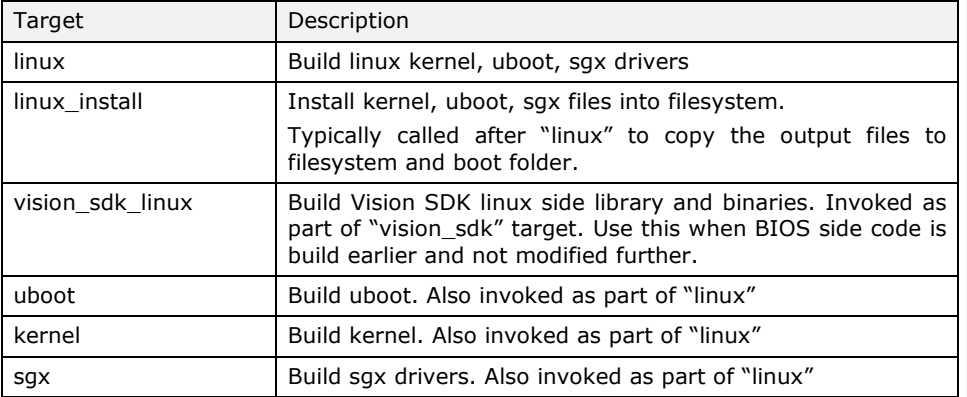

#### **5.2 Command Line Options**

#### <span id="page-15-0"></span>**5.2.1 Selecting CPU to build via command line**

In many situation user knows which part of the code they have modified and they know the CPU that needs to built for the new changes to take effect. When "make –s –j" is invoked it checks against all CPUs included in the application and then generates the required binaries. This process of checking even though nothing is changed for the other CPUs takes non-trivial time on some systems. To solve this, the build system allows user to specify exact CPUs to build for in such cases.

This is specified by passing the list of CPUs to build for via the command line variable BUILD CPUS="<cpu1> <cpu2> .."

**NOTE:** An application consists on multiple CPUs. This is specified via the PROC\_<CPU>\_INCLUDE=yes in the config file. "BUILD\_CPUS" only control if the files associated with that CPU are built or not. "BUILD\_CPUS" is useful in incremental build context when all CPUs included in application are built atleast once and further build is required for only select CPUs for which user had done some file modifications.

Some examples are shown below. Wildcard names can be used to specify CPUs, multiple CPUs can be specified as shown below.

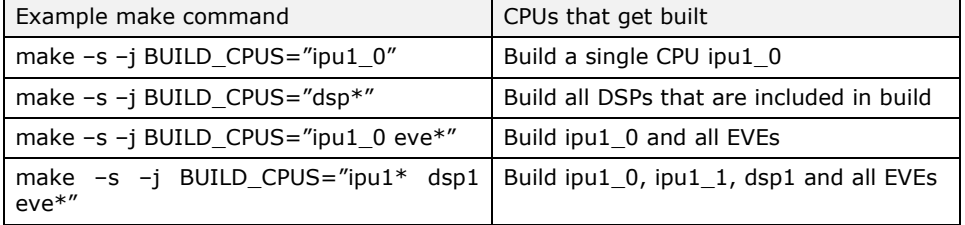

The detailed list of CPU names that can be passed in the "BUILD\_CPUS" string value are listed below

CPU name Description

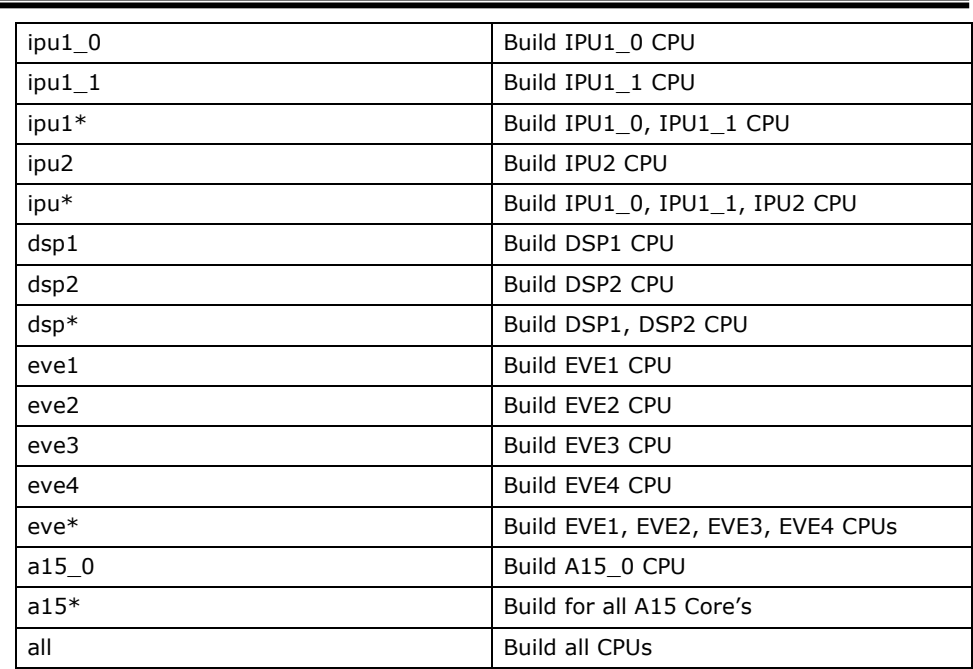

#### **5.2.2 Additional Command Line Options**

Following additional command line options can be used to further control the build form the make command line

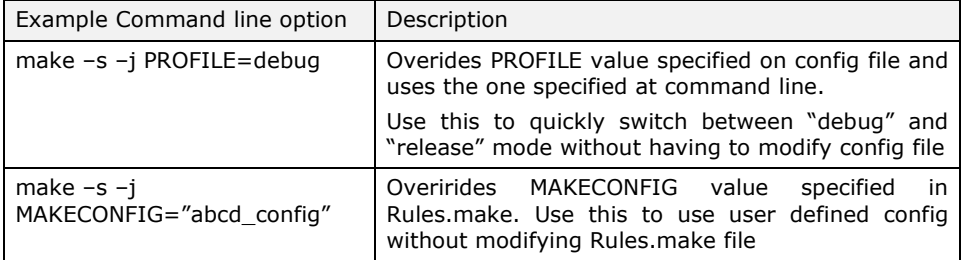

### 6 Adding new use-cases, algplugins to build

The below section assumes usecases are located in "vision\_sdk\\$( MAKEAPPNAME)\src\rtos\usecases" and alg plugins are located in "vision\_sdk\\$( MAKEAPPNAME)\src\rtos\alg\_plugins"

#### <span id="page-16-0"></span>**6.1 Adding new use-cases to build (BIOS ONLY mode)**

Follow below steps to add a new use-case to the build system.

- 1. Create a folder for the use-case, "my\_usecase" in folder "vision\_sdk\\$( MAKEAPPNAME)\src\rtos\usecases"
- 2. Add .c files related to this use-case in this folder
- 3. Create a file "SRC\_FILES.MK" in "my\_usecase" folder
- 4. Open file "SRC\_FILES.MK" for editing
	- a. Add below line to include folder name in make build SRCDIR += \$(vision\_sdk\_PATH)/\$( MAKEAPPNAME)/src/rtos/usecases /my\_usecase
	- b. Add below line to include .c files for this use-case in make build  $SRCS_{\frac{1}{2}}(IPU_{PRIMARY_{CORE}) += \n$ file1.c  $\setminus$

file2.c  $\setminus$ 

- 5. Create a file "cfg.mk" in "my\_usecase" folder
- 6. Open file "cfg.mk" for editing
	- a. Add variables for each ALG plugin required by this use-case and set to value "yes". Alg plugin variable name is ALG\_<algpluginfoldername>.
		- i. <algpluginfoldername> is name of folder present under "vision\_sdk\apps\src\rtos\alg\_plugins"
	- b. Add variables for CPUs that are needed inorder to run this use-case and set value to "yes". The CPUs needed variable name is NEED\_PROC\_<CPU>
		- i. <CPU> can be IPU1\_0, IPU1\_1, IPU2, DSP1, DSP2, EVE1, EVE2, EVE3, EVE4, A15\_0
- 7. Open file "vision\_sdk\\$( MAKEAPPNAME)\configs\cfg.mk" for editing
	- a. Add new use-case variable to list of use-cases. UC variable name format is UC\_<usecase\_foldername>
		- i. Ex, UC LIST =  $\setminus$

…

- UC\_avbrx\_dec\_display \
- UC\_my\_usecase
- 8. Open build config file "vision sdk\\$( MAKEAPPNAME)\configs\\$(MAKECONFIG)\uc\_cfg.mk"
	- a. Enable newly added use-case in build by making usecase variable name as "yes"
		- i. Ex, UC\_my\_usecase=yes
- 9. Confirm the use-case is added correctly to config by doing "make showconfig"
	- a. You should see your use-case listed under # Use-cases included in build,
	- b. You should see the alg plugins that the use-case needs under, # Alg plugins included in build,
- 10. Open file \ vision\_sdk\apps\src\rtos\common\chains\_main\_bios\_misc.c
	- a. We assume use-case will be added to "misc" submenu as an example
	- b. Add menu-item string as shown below

char gChains\_menuMiscTests[] = {

```
 "\r\n "
    "\r\n Miscellaneous Test's"
    "\r\n --------------------"
    "\r\n 1: File IO using MMCSD"
#ifdef UC_my_usecase
    "\r\n 2: My usecase"
#endif
    "\r\n "
    "\r\n x: Exit "
    "\r\n "
    "\r\n Enter Choice: "
    "\r\n "
};
```
c. Invoke usecase entry point

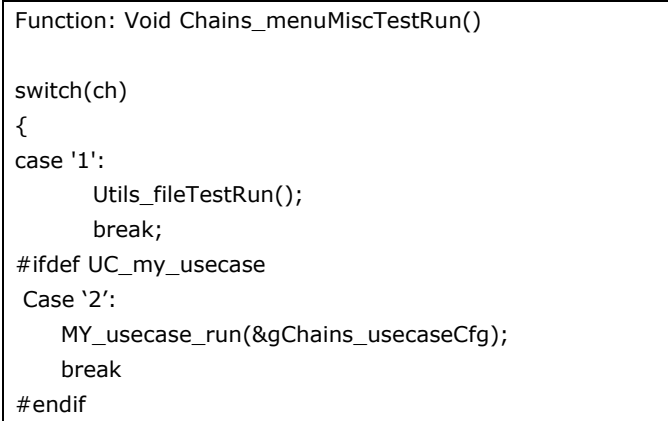

11. Build and run the application which includes the new use-case.

### **VALUATEXAS**<br>INSTRUMENTS

#### **6.2 Adding new use-cases to build (Linux + BIOS mode)**

Follow below steps to add a new use-case to the build system.

- 1. Create a folder for the use-case, "my\_usecase" in folder "vision\_sdk\apps\src\hlos\adas\src\usecases"
- 2. Add .c files related to this use-case in this folder
- 3. Copy "MAKEFILE.MK" in "my\_usecase" folder from an existing usecase folder under "vision sdk\apps\src\hlos\adas\src\usecases". This will setup same make options as other use-cases.
- 4. Create a file "cfg.mk" in "my\_usecase" folder
- 5. Open file "cfg.mk" for editing
	- a. Add variables for each ALG plugin required by this use-case and set to value "yes". Alg plugin variable name is ALG\_<algpluginfoldername>.
		- i. <algpluginfoldername> is name of folder present under "vision\_sdk\apps\src\rtos\alg\_plugins" or "vision\_sdk\apps\src\hlos\adas\src\usecases" or
	- b. Add variables for CPUs that are needed inorder to run this use-case and set value to "yes". The CPUs needed variable name is NEED\_PROC\_<CPU>
		- i. <CPU> can be IPU1\_0, IPU1\_1, IPU2, DSP1, DSP2, EVE1, EVE2, EVE3, EVE4, A15\_0
- 6. Open file "vision\_sdk\\$(MAKEAPPNAME)\configs\cfg.mk" for editing
	- c. Add new use-case variable to list of use-cases. UC variable name format is UC\_<usecase\_foldername>
		- i. Ex, LINUX\_TDA2XX\_UC\_LIST =  $\setminus$ UC\_avbrx\_dec\_display \

#### … UC\_my\_usecase

- 7. Open build config file
	- "vision\_sdk\\$(MAKEAPPNAME)\configs\\$(MAKECONFIG)\uc\_cfg.mk"
		- d. Enable newly added use-case in build by making usecase variable name as "yes"
			- i. Ex, UC\_my\_usecase=yes
- 8. Confirm the use-case is added correctly to config by doing "make showconfig"
	- e. You should see your use-case listed under
		- # Use-cases included in build,
	- f. You should see the alg plugins that the use-case needs under, # Alg plugins included in build,
- 9. Open file \vision\_sdk\apps\src\hlos\adas\src\common\chains\_main.c
	- g. Add menu-item string as shown below

char gChains\_testMenu  $[] = \{$ #ifdef UC\_my\_usecase "\r\n u: My usecase" #endif "\r\n "

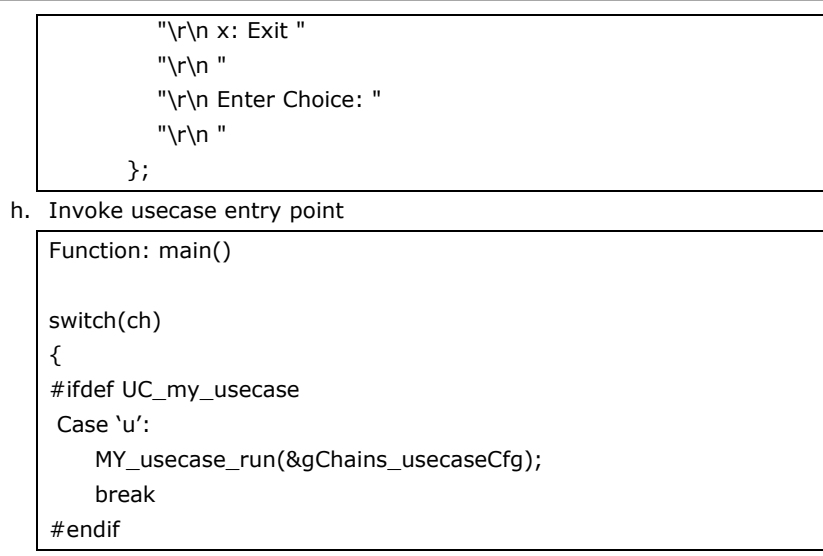

10. Build and run the application which includes the new use-case.

#### **6.3 Adding new alg plugins to build (BIOS side)**

Follow below steps to add a new alg plugin to the build system.

- 1. Create a folder for the use-case, "my\_algplugin" in folder "vision\_sdk\apps\src\rtos\alg\_plugins"
- 2. Add .c files related to this alg plugin in this folder
- 3. Create a file "SRC\_FILES.MK" in "my\_algplugin" folder
- 4. Open file "SRC\_FILES.MK" for editing
	- a. Add below line to include folder name in make build  $SRCDIR += my_algply$
	- b. Add below line to include .c files for this use-case in make build SRCS  $\langle$ cpuname $\rangle$  +=  $\langle$ 
		- file1.c  $\setminus$ file2.c  $\setminus$
	- c. <cpuname>, is the name of the CPU for which the .c file should be compiled. This depends on the CPU on which the algorithm is supposed to run.
		- i. Valid CPU names are arp32\_1, c66xdsp\_1, ipu1\_0, a15\_0
		- ii. NOTE: Algplugins are build once for a given CPU type so CPU name should refer to first instance of the CPU only
- 5. Open "vision\_sdk\\$(MAKEAPPNAME)\configs\cfg.mk" for editing
	- a. Add new alg plugin variable to list of alg plugins. Alg plugin variable name format is ALG\_<algplugin\_foldername>
		- i. Ex, ALG LIST =  $\setminus$

ALG\_autocalibration \

 … ALG\_my\_algplugin

- 6. Enable algplug in a required use-case cfg.mk file (see section [6.1](#page-16-0) [Adding new](#page-16-0)  use-cases to build [\(BIOS ONLY mode\)\)](#page-16-0)
- 7. Confirm the alg-plugins is added correctly to config by doing "make showconfig"
	- a. You should see your use-case listed under # Use-cases included in build,
	- b. You should see the alg plugins that the use-case needs under, # Alg plugins included in build

#### **6.4 Adding new alg plugins to build (Linux side)**

Follow below steps to add a new alg plugin to the build system.

- $a-1$ . Create a folder for the use-case, "my\_algplugin" in folder "vision\_sdk\apps\src\hlos\adas\src\alg\_plugins"
- b. 2. Add .c files related to this alg plugin in this folder
- e.3. Copy "MAKEFILE.MK" in "my\_algplugin" folder from an existing algplugin folder under "vision\_sdk\apps\src\hlos\adas\src\alg\_plugins". This will setup same make options as other algplugins.
- d.4. Alg plugins on Linux side are always compiled and granular compile and selection is not supported for Linux side algplugins.

**Formatted:** Bullets and Numbering

#### **6.5 Building Algorithm plugins for individual cores**

In current build configuration for algorithm plugins, to optimize build time, the plugin libraries are built only for single core of core family when more than one core is enabled. For example – only library for DSP1 will be built when both DSP1 & DSP2 are enabled; only EVE1 library will be built when EVE1/2/3/4 are enabled. Once library is built it is linked to other enabled cores. If first core is not enabled then library for second core would be built and used for subsequent cores.

```
ifeq ($(PROC_IPU_BUILD_INCLUDE),yes)
      ifeq ($(PROC_IPU1_0_INCLUDE),yes)
            $(MAKE) $(TARGET) CORE=ipu1_0 
      else ifeq ($(PROC_IPU1_1_INCLUDE),yes)
            $(MAKE) $(TARGET) CORE=ipu1_1
      endif
endififeq ($(PROC_DSP_BUILD_INCLUDE),yes)
      ifeq ($(PROC_DSP1_INCLUDE),yes)
            $(MAKE) $(TARGET) CORE=c66xdsp_1 
      else ifeq ($(PROC_DSP2_INCLUDE),yes)
            $(MAKE) $(TARGET) CORE=c66xdsp_2 
      endif
endif
ifeq ($(PROC_EVE_BUILD_INCLUDE),yes)
      ifeq ($(PROC_EVE1_INCLUDE),yes)
            $(MAKE) $(TARGET) CORE=arp32_1
      else ifeq ($(PROC_EVE2_INCLUDE),yes)
            $(MAKE) $(TARGET) CORE=arp32_2
      else ifeq ($(PROC_EVE3_INCLUDE),yes)
            $(MAKE) $(TARGET) CORE=arp32_3
      else ifeq ($(PROC_EVE4_INCLUDE),yes)
            $(MAKE) $(TARGET) CORE=arp32_4
      endif
endif
```
So in the algorithm plugins SRC\_FILES.MK you would need to make sure to add your plugin sources to SRCS\_c66xdsp\_1, SRCS\_arp32\_1 and SRCS\_\$(IPU\_PRIMARY\_CORE). Adding to SRCS\_c66xdsp\_2 or SRCS\_arp32\_2/3/4 when first core is enabled would have no effect and plugin wouldn't be build.

As the main file for DSPs, EVEs is common the algorithm plugin initialization happens for all enabled cores.

This arrangement is done to save build time as plugin library is built only for one core. But it has following tradeoffs w.r.t binary size and run-time.

- a. The build system doesn't allow sources to be added to second core but not one. Also sources should be added to each of cores like c66xdsp\_1, c66xdsp\_2.
- b. In case you want to build plugin only on one core, you can't do that.
- c. Plugin initiation happens even if plugin is not used on core.

If you want to optimize run-time/size or want to enable plugin only on specified core you need to change makefile (vision\_sdk\apps\src\rtos\alg\_plugins\MAKEFILE.MK) to enable build on each cores like below. In addition to changing makefile you would need to change individual SRC\_FILES.MK to add/remove sources for cores.

```
ifeq ($(PROC_IPU_BUILD_INCLUDE),yes)
      ifeq ($(PROC_IPU1_0_INCLUDE),yes)
            $(MAKE) $(TARGET) CORE=ipu1_0 
      endif
      ifeq ($(PROC_IPU1_1_INCLUDE),yes)
            $(MAKE) $(TARGET) CORE=ipu1_1
      endif
endif
ifeq ($(PROC_DSP_BUILD_INCLUDE),yes)
      ifeq ($(PROC_DSP1_INCLUDE),yes)
            $(MAKE) $(TARGET) CORE=c66xdsp_1 
      endif
      ifeq ($(PROC_DSP2_INCLUDE),yes)
            $(MAKE) $(TARGET) CORE=c66xdsp_2 
      endif
endif
ifeq ($(PROC_EVE_BUILD_INCLUDE),yes)
      ifeq ($(PROC_EVE1_INCLUDE),yes)
            $(MAKE) $(TARGET) CORE=arp32_1
      endif
      ifeq ($(PROC_EVE2_INCLUDE),yes)
            $(MAKE) $(TARGET) CORE=arp32_2
      endif
      ifeq ($(PROC_EVE3_INCLUDE),yes)
            $(MAKE) $(TARGET) CORE=arp32_3
      endif
      ifeq ($(PROC_EVE4_INCLUDE),yes)
            $(MAKE) $(TARGET) CORE=arp32_4
      endif
endif
```
#### 7 Adding new system config parameters to build config

In some situation users need to add new config parameters and export them throughput the make system as well within the .c, .h files. This can be done as shown below

- 1. Consider users wants to add a variable MY\_CFG\_VAR which can take value "CFG\_A", "CFG\_B"
- 2. Make this config value visible to C code by doing below
	- a. Open and edit file "\vision\_sdk\build\rtos\makerules\component.mk"
	- b. Add lines for each value the config option can take

ifeq (\$(MY\_CFG\_VAR), CFG\_A) vision\_sdk\_CFLAGS += -DMY\_CFG\_VAR\_CFG\_A endif ifeq (\$(MY\_CFG\_VAR), CFG\_B) vision\_sdk\_CFLAGS += -DMY\_CFG\_VAR\_CFG\_B endif

- 3. Export this variable throughout the make system by doing below.
	- a. Add export MY\_CFG\_VAR in file \vision\_sdk\\$(MAKEAPPNAME)\configs\autorules\_footer\_cfg.mk
- 4. Set default value for this variable in file \vision\_sdk\\$(MAKEAPPNAME)\configs\defaults.mk

a. Ex, MY\_CFG\_VAR=CFG\_A

- 5. Set value for this config variable in config required file \vision\_sdk\\$(MAKEAPPNAME)\configs\\$(MAKECONFIG)\cfg.mk
- 6. Now #ifdef MY\_CFG\_VAR\_CFG\_A or #ifdef MY\_CFG\_VAR\_CFG\_B can be used in .c, .h file to control C code based on this config value
- 7. Now MY\_CFG\_VAR can be used in make system to control the make build

#### 8 Adding new library to application

User may have separate build system to compile and make libraries for a specific CPU. This section shows how to make the Vision SDK application link to these libraries

- 1. Identify the CPU type to which the library belongs. Assume name of the library is "mylib.lib" and is present in folder "vision\_sdk/mylibs"
- 2. Open and edit file \vision\_sdk\build\rtos\makerules\rules\_<cputype>.mk
	- a. <cputype>, can be m4, a15, arp32 (for EVE), 66 (for DSP)
	- b. Goto position file where  $LIB$   $PATHS$  += is used to link to libraries
	- c. Add your library to this list LIB\_PATHS += \$(vision\_sdk\_PATH)/mylibs/mylib.lib"

#### 9 Changing compiler, linker options

User may want to add or check CPU specific compiler, linker options. This section shows how to do the same

- 1. Identify the CPU type for which compiler, linker options needs to be reviewed, modified.
- 2. Open and edit file \vision\_sdk\build\rtos\makerules\rules\_<cputype>.mk
	- a. <cputype>, can be m4, a15, arp32 (for EVE), 66 (for DSP)
	- b. CFLAGS INTERNAL variable holds the compiler flags. Modify this as required.
	- c. LNKFLAGS\_INTERNAL\_PROFILE variables holds the linker flags. Modify this as required.

#### 10 Build Config Implementation Details (Advanced Users)

#### **10.1 Build config generated .h file**

- The process of applying make config generates a .h file at below location "vision\_sdk\links\_fw\include\config\\$(MAKEAPPNAME)\\$(MAKECONFIG)\syste m\_cfg.h".
- Users need to include the file  $#$ include < system\_cfg.h > to get access to config options in their C code

#### **10.2 Build config makefiles**

Build config makefiles are located at path "vision\_sdk\\$(MAKEAPPNAME)\configs" and below table list the purpose of each file

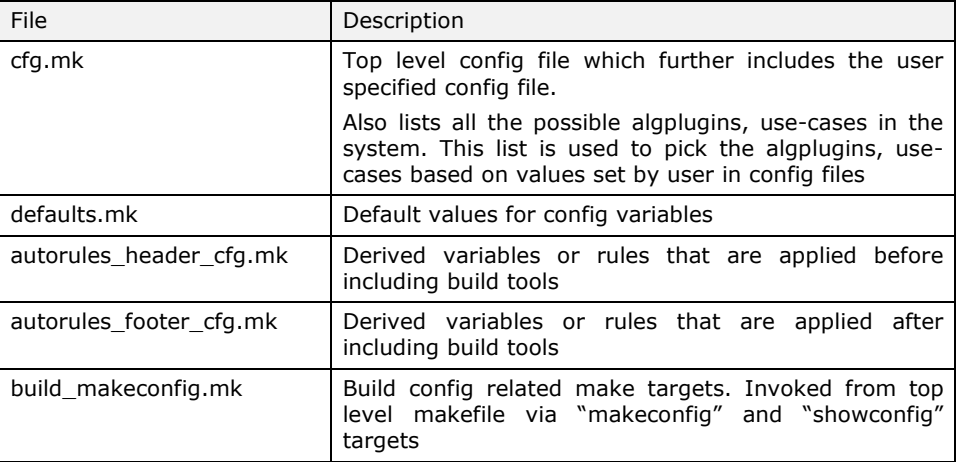

#### 11 Add and Delete links into links framework

The links framework is highly modularized. Each link is treated as a module and a library is created for it. This makes addition and deletion of the links very convenient.

#### **11.1 Adding a link**

Each link source folder has the following 3 files present along with the link source \*.c files.

- component.mk
- makefile
- SRC\_FILES.MK

The 'component.mk' file defines the Module Name (MODNAME) for the link, the name of the library created will have the same name.

It adds the link to the list of links framework libs (linksfw\_LIB\_LIST) and defines the following parameters for the link:

- \$(MODNAME)\_PATH : Absolute path of the link source
- \$(MODNAME)\_BOARD\_DEPENDENCY : yes/no
	-
- \$(MODNAME)\_CORE\_DEPENDENCY : yes/no
- \$(MODNAME)\_PLATFORM\_DEPENDENCY : yes/no
- \$(MODNAME)\_SOCLIST : list of supported SoCs
- \$(MODNAME)\_\$(SOC)\_CORELIST : list of supported Cores

The 'makefile' includes the list of internal and external dependencies and includes the link's SRC\_FILES.MK file.

The SRC\_FILES.MK file populates the SRC\_COMMON and SRC\_\$(CORE) make rules variables with the link's \*.c files which are required to be compiled.

After the above files are created for the link an entry for the link should be made into the top level 'linksfw\_component.mk' file:

#### For eg,

```
-include 
$(vision_sdk_PATH)/links_fw/src/rtos/links_common/algorithm/component.m
k
```
The '-include' option doesn't throw error even when the link folder is not present.

Now the contract open the contract of the contract of the contract of the contract of the contract of the contract of the contract of the contract of the contract of the contract of the contract of the contract of the cont '\vision\_sdk\links\_fw\src\rtos\links\_common\system\system\_initDeinitLinks.c' file, add link init and deInit calls in the System\_initLinks() and System\_deInitLinks() functions respectively under '#define <MODNAME>' as shown below:

Void System\_initLinks(void)

{

Vps printf(" SYSTEM: Initializing Links !!!  $\r\n\cdot$ ;

}

```
 /* Links init based on the links which are part of the build
 */
 #ifdef links_common_avb_rx
    AvbRxLink_init();
 #endif
  .
  .
Vps printf(" SYSTEM: Initializing Links ... DONE !!! \nr\n");
```

```
Void System_deInitLinks(void)
{
   Vps printf(" SYSTEM: De-Initializing Links !!! \nr\n");
    /* Links de init based on the links which are part of the build
     */
     #ifdef links_common_avb_rx
        AvbRxLink_deInit();
     #endif
      .
      .
   Vps printf(" SYSTEM: De-Initializing Links ... DONE !!! \r\n");
}
```
#### **11.2 Deleting a link**

The link can be deleted from the links framework by

- Deleting the link source code.
- Removing the entry for the link from the linksfw component.mk file

#### **NOTE:**

**Whenever a link is added or deleted 'make –s –j depend' should be run so that system cfg files are regenearated.**

#### 12 Revision History

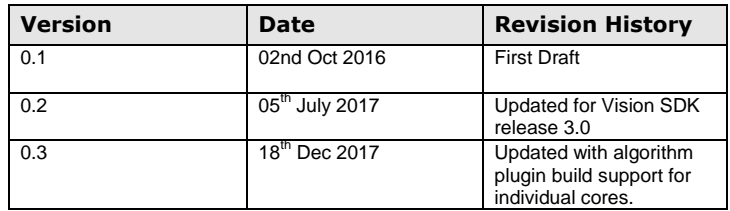